### **APPENDIX 20.12**

# IMPORTING, MERGING, ADDING AN ITEM HORIZON

# SEARCHING MATERIAL

 Before beginning to Import or Create a Bib in Horizon, you must always search first to make sure the material you wish to Import is not already in our Horizon Database. With Horizon Open, Choose Searching by double clicking on it. From the Navigation menu, then choose New Search. Another way to do this is to simply press "F2" on your keyboard.

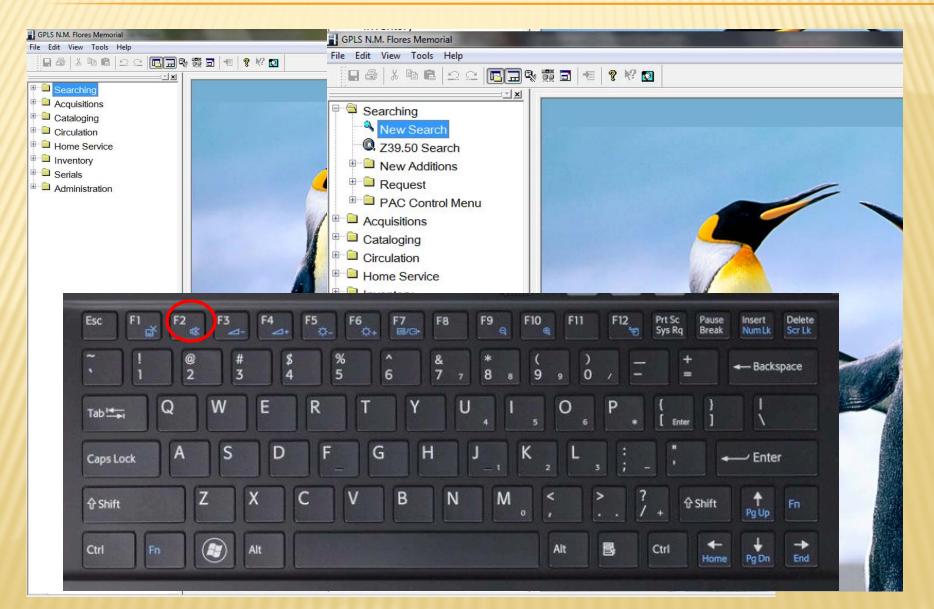

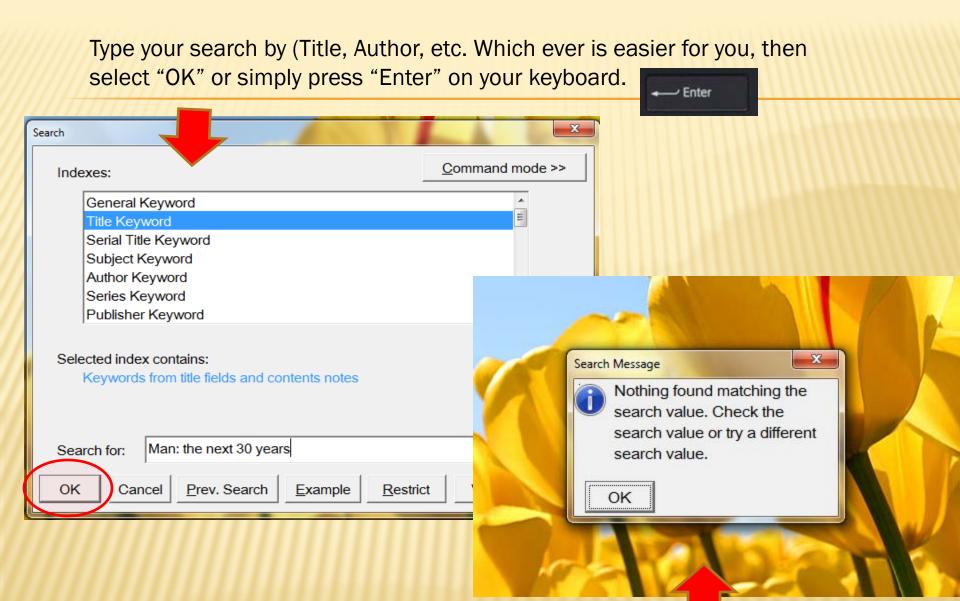

### Here it shows that the title is Not found in Horizon

# DESKTOP-"LOC" FOLDER

Before we begin to import, make sure that you have an LOC folder on your desktop and if you don't then create one.

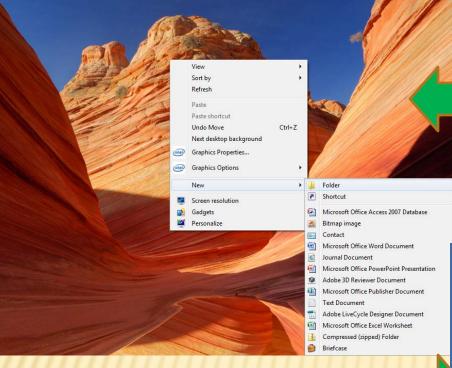

You should see a folder with the word "New Folder" highlighted on your desktop.

On your keyboard, just type LOC, then press Enter. You have renamed that new folder.

On your desktop, Right click your mouse and point to "New" from the menu that appears. From the extended menu, choose Folder by pointing and left clicking on it.

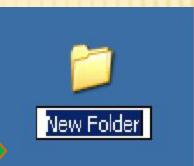

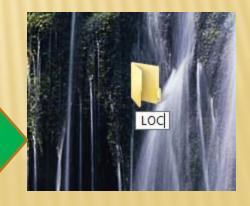

## LIBRARY OF CONGRESS CATALOG

Open your internet

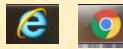

Click inside the address bar at the top and type: "catalog.loc.gov"

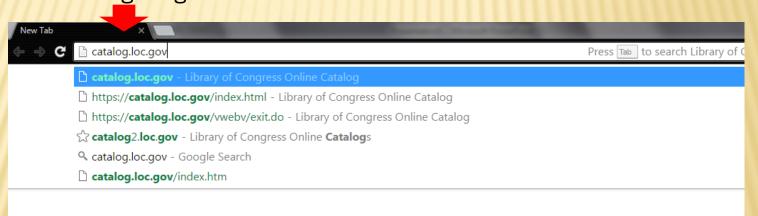

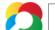

Library of Congress Website should appear this way. Type our search in the space provided (Title, Author, ISBN number, LOC number) and press Enter on your keyboard or Choose the Search button to the right.

|                                                                                                    | A LIERARIAN DIGITAL COLLECTIONS LIBRARY CATALOGS Search Loc.gov GO                                                                                                    |
|----------------------------------------------------------------------------------------------------|----------------------------------------------------------------------------------------------------|
| Library of Congress > Library Catalogs                                                                                                    |                                                                                                    |
| LIBRARY OF CONGRESS<br>ONLINE CATALOG                                                                                                    | BPrint Subscribe @Share/Save                                                                                                    |
| <ul> <li><u>LC Online Catalog Home</u></li> <li><u>About the Catalog</u></li> <li><u>Frequently Asked Questions</u></li> <li><u>Search/Browse Help</u></li> <li><u>Print/Save/Email Help</u></li> <li>LC Online Catalog (beta)</li> </ul> | Man: the next 30 years Search Browse Advanced Search Keyword Search<br>Contains 18 million catalog records for books, serials, manuscripts, maps, music, recordings, images, and electronic<br>resources in the Library of Congress collections. Search LC Authorities at <u>authorities.loc.gov</u> .<br>Try the new LC Online Catalog responsive design (beta release)!                                                                                                    |
| <ul> <li>Search</li> <li>Browse</li> <li>Advanced Search</li> <li>Keyword Search</li> </ul>                                                                                                    | Additional Catalogs & Research Tools The LC Online Catalog is the main access point to the Library's collections. Click on the links below to use specialized catalogs and tools that provide access to additional LC resources:           MILINE         Archival Finding Aids         LC Authorities           Guides to unique Library of Congress archival         LC Authority headings for subjects, names, titles,                                                                                                    |
| Your Account         Image: Account Info         Account Help                                                                                                    | collections       Image: Constraint of the constraint of the c |

# **ISBN & LC NUMBERS**

Keep in mind that when typing and ISBN because sometimes when seen in the book it is presented for example:

978-1-59514-466-18

When keyed into Library of Congress, it should be: 97815951446618 with NO "-"

When it is an LC number, it will appear for example: 75-4668

There should always be an 8 digit rule when keying it into Library of congress so in this case it you must add Zero's to make it "8" for example:

75004668

With the newer LC numbers for example: 2013404625

It should be just entered as it appears.

Your return should come back either with a list of options or exact. In this case it is exact. Before saving, always make sure that the ISBN and/or LC number as well as Publisher and copyright date match your book or shelf list card.

| ≪ 1 of 1 ►                                  | Full Record MARC Tags                                                                                                    |
|---------------------------------------------|----------------------------------------------------------------------------------------------------|
| воок                                        | Personal name Still, Henry.<br>Main title Man: the next 30 years.<br>Edition [1st ed.]<br>Published/Created New York, Hawthorn Books [1968]<br>Description<br>216 p. 24 cm. |
| 다 Request this Item 프 Print Record          | LC classification (full)<br>Q125 .S744                                                                                                    |
| ↓, Save Record                              | LC classification (partial)<br>Q125                                                                                                    |
| ☑ Email Record "" Cite Record               | Subjects<br>Science and civilization.<br>Human ecology.                                                                                                    |
| Find Itl                                    | Notes<br>Bibliography: p. [207]                                                                                                    |
| Permalink:<br>https://lccn.loc.gov/68028136 | LCCN<br>68028136                                                                                                    |
| XML Formats:<br>MARCXML Record              | Dewey class no.<br>301.3                                                                                                    |
| MODS Record<br>Report Errors:               | <b>Type of material</b><br>Book                                                                                                    |
| Report Record Errors                        | Where to Request                                                                                                    |
|                                             | CALL NUMBER Q125.S744                                                                                                    |

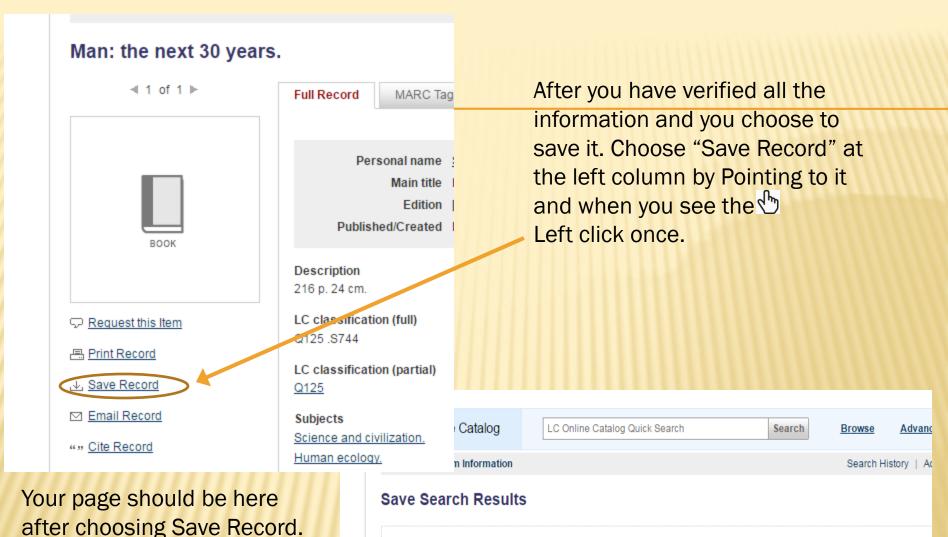

- To save the record(s) you selected, choose a Save Format from the drop-down menu below, and select the Save button.
- To return to your search results screen, select the « Go Back button, or enter a new search using the Quick Search box above.

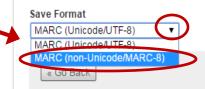

Point and left click on the

**DOWN** arrow and choose

MARC (non-Unicode MARC-8),

then click on SAVE at the right.

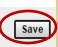

When it is your first initial Import on a particular computer, normally the save will download to the bottom left corner of your screen which looks something like this below. Point and left click to open it.

|             | Connect with the                 | Find Us On        | Subscribe & Comment                                               | Download & Play                  |
|-------------|----------------------------------|-------------------|-------------------------------------------------------------------|----------------------------------|
|             | Library<br>All ways to connect » | 💽 🎽 🔡 🚥           | RSS & E-Mail<br>Blogs                                             | Podcasts<br>Webcasts<br>iTunesUt |
|             |                                  | Inspector General | About   Press   Jobs   Dona<br>  Legal   Accessibility   External |                                  |
| records.mrc |                                  |                   |                                                                   |                                  |

You should get a message similar to this, asking What you want to do. Choose "Select the program from a list" and then OK at the bottom.

### Windows

Windows cannot open this file:

File: isotherm1.xp

To open this file, Windows needs to know what program created it. Windows can go online to look it up automatically, or you can manually select from a list of programs on your computer.

What do you want to do?

- O Use the Web service to find the appropriate program
- Select the program from a list

OK

? ×

A different window will open for you to choose the program you want to open it with. Choose "Notepad" and then OK at the bottom

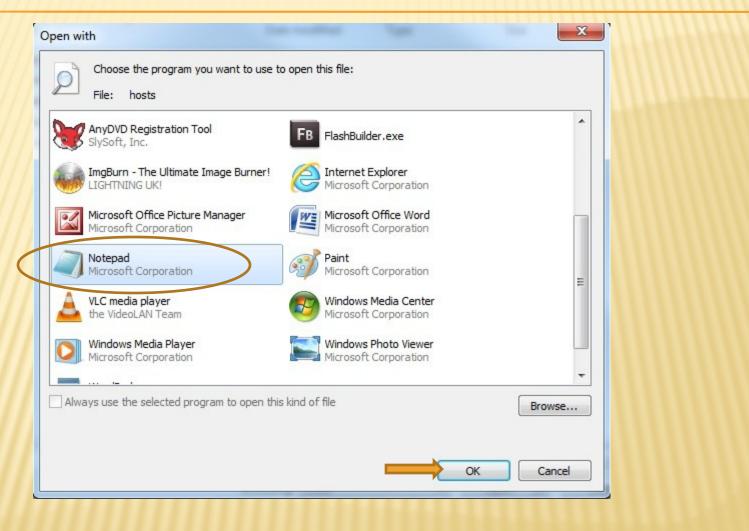

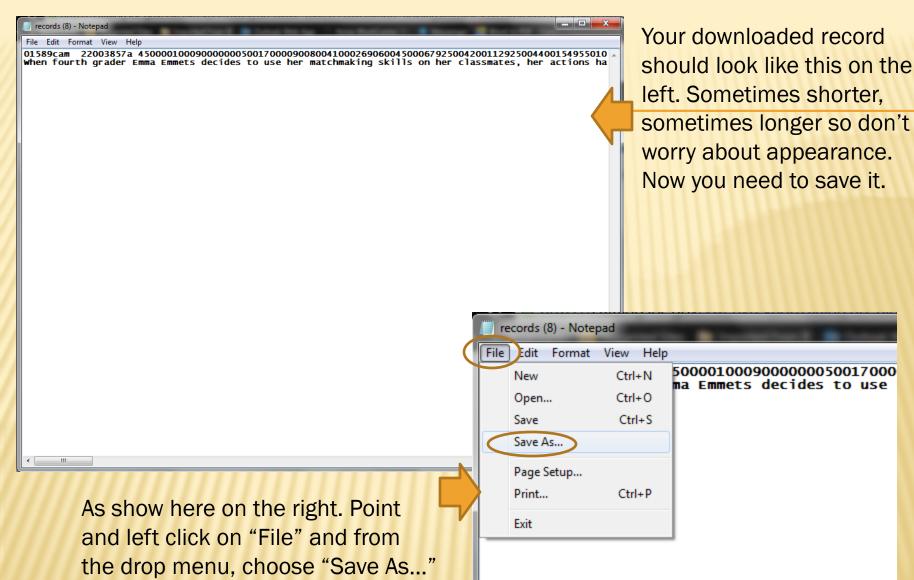

A Save As Window will open and you have now to search for the LOC folder that was created at the very beginning of this lesson. The LOC folder was created on the Desktop so from here you will click on "Desktop at the left column. Now the desktop folders should appear on the right column. Choose the LOC folder and then choose "Open" at the bottom

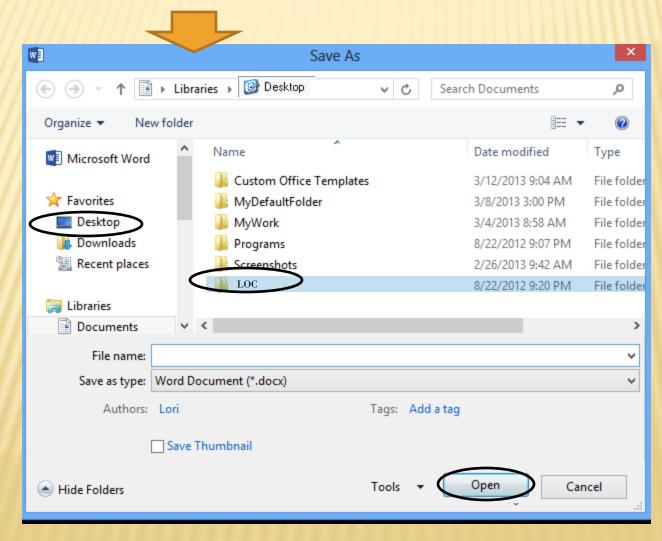

This shows the LOC folder now open. Type your file name as you would prefer. If you want to use the whole title or just something common about the title, or numbers. It is up to you, so long as you remember it when importing. After Naming your file, The "Save as type" section should be (Text Document \*.txt). Point and left click on "Save" at the bottom.

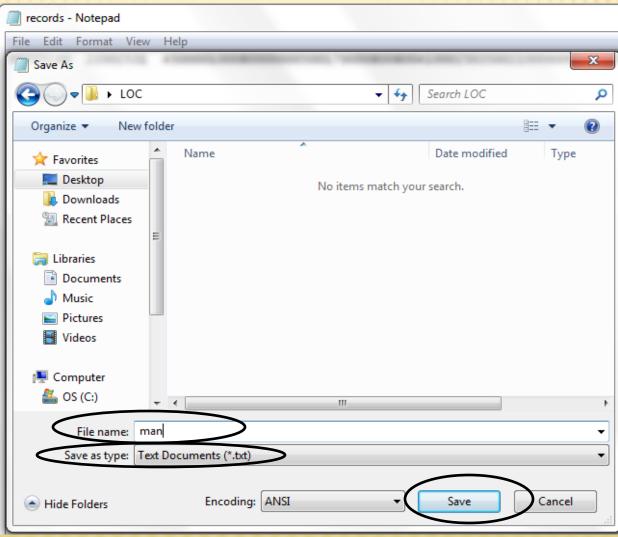

# You may now close the Notepad window and minimize your Library of Congress Web page.

| Congress Web page.                                                                                                    |                                                                                                    | CLOSE                                                                                                    |
|----------------------------------------------------------------------------------------------------|----------------------------------------------------------------------------------------------------|----------------------------------------------------------------------------------------------------|
| records(8)-Notepad<br>File Edit Format View Help<br>01589cam 22003857a 450000100090000000500170000900800410<br>when fourth grader Emma Emmets decides to use her matchm | 00269060045000679250042001129250<br>aking skills on her classmates,                                                                         | 004400154955010<br>her actions ha                                                                                                    |
|                                                                                                    |                                                                                                    |                                                                                                    |
| ht                                                                                                    | ss Onlin: ×<br>tps://catalog.loc.gov/index.html<br>ks Suggested Sites Imported From<br>Library OF<br>Library of Congress > Library Catalogs | IE 👰 Outlook Web App 🗅 Xerox WorkCentre 74: 🎐 Messenger 🔂 Word to PDF - Conver 💼 Other bookmarks<br>KA LIBRARIAN DIGITAL COLLECTIONS LIBRARY CATALOGS Search Search Loc.gov GO                                                                                                    |
| <                                                                                                    | LIBRARY OF CONGRESS<br>ONLINE CATALOG                                                                                                    | Image: Print Subscribe Subscribe Subscriter Subscriter Subscriter Subscribe Subscribe Subscribe Subscrib |
|                                                                                                    | LC Online Catalog (beta)      Search     Advanced Search     Keyword Search      Your Account     Account Info     Account Help             | Additional Catalogs & Research Tools         The LC Online Catalog is the main access point to the Library's collections. Click on the links below to use specialized catalogs and tools that provide access to additional LC resources:         Image: Constraint of the Constraint of the Const                                                    |

### OPEN HORIZON – Double Click on Cataloging and then Double Click on Import

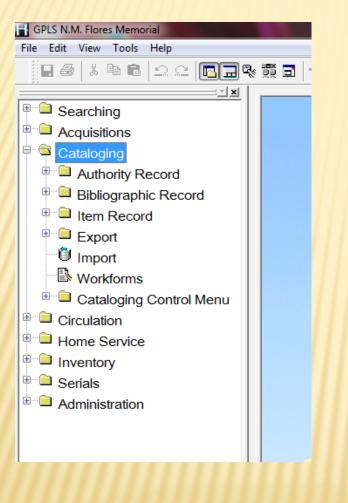

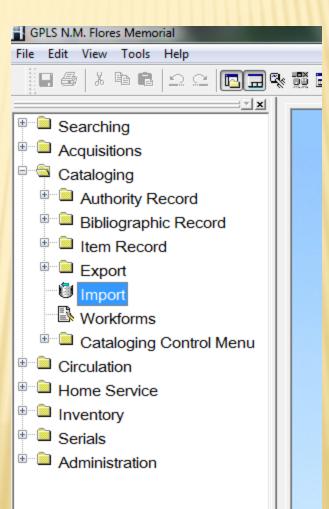

This is a Multi-Format Import Window. In the "Import File" section, choose "File" at the

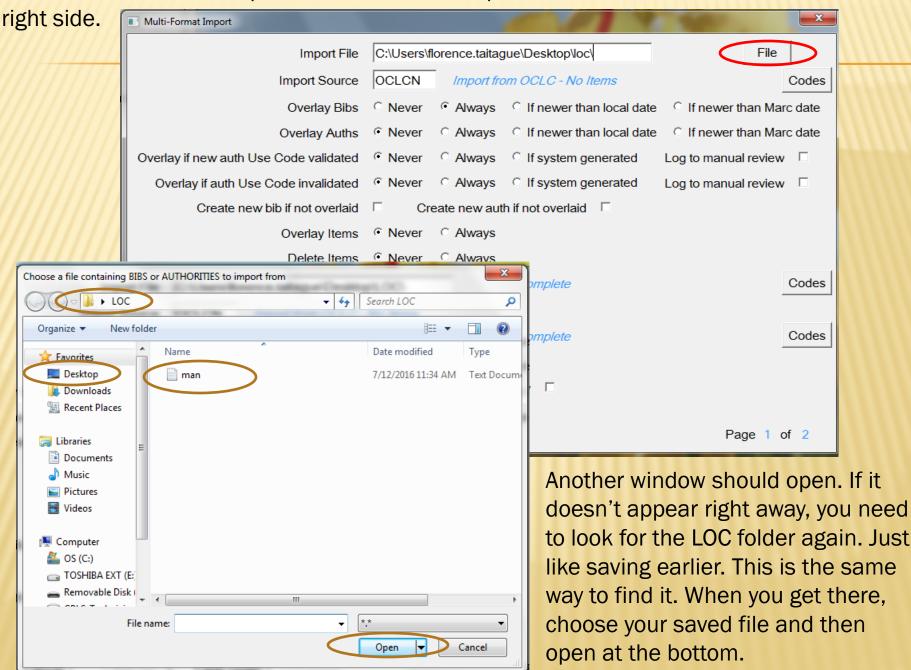

In the Import Source section, click on "Codes" at the right and choose OCLCN. This is always the selection when importing from Library of Congress

| Multi Format Impart     |                                                                                                    |                        |
|-------------------------|----------------------------------------------------------------------------------------------------|------------------------|
| Multi-Format Import     |                                                                                                    |                        |
|                         | Import File C:\Users\florence.taitague\Desktop\LOC\emma e                                                         | File                   |
|                         | Import Source OCLCN Import from OCLC - No Items                                                                   | Codes                  |
|                         | Code Lookup: Import Source                                                                                        | f newer than Marc date |
|                         | Source Description                                                                                                | f newer than Marc date |
| Overlay if new auth Use |                                                                                                    | o manual review 🛛      |
| Overlay if auth Use C   | Delaney         Delaney Educational Enterprises           Example         Example import source for item creation | o manual review 🛛      |
| Create new b            | GUMDRO Gumdrop Import Source                                                                                      |                        |
|                         | OCLCN Import from OCLC - No Items     PMB PERMA-BOUND                                                             |                        |
|                         | TURTLE Turtle Import Source                                                                                       |                        |
|                         | <b></b>                                                                                                    | Codes                  |
| Bib Overlay             | Source OCLCN Total: 7                                                                                             |                        |
| N<br>Auth Overlay       | OK Cancel Add Edit                                                                                                | Codes                  |
| Nev                     | w Bib Staff Only  New Auth Staff Only                                                                             |                        |
|                         |                                                                                                    |                        |
| OK Cancel               | Page Up Page Down                                                                                                 | Page 1 of 2            |

### **SELECTIONS TO BE MADE**

(Overlay Bibs – Overlay Auths – Overlay if New auth... - Overlay if auth Use...) should all be "Always" / (Overlay Items – Delete Items) should be "Never" / New Bib Status: cc / New Auth Status: cc PAGE DOWN

| 1 | Multi-Format Import                    |                                                                       |
|---|----------------------------------------|-----------------------------------------------------------------------|
| ( | Import File                            | C:\Users\florence.taitague\Desktop\LOC\emma e                         |
|   | Import Source                          | OCLCN Import from OCLC - No Items Codes                               |
|   | Overlay Bibs                           | ○ Never ● Always ○ If newer than local date ○ If newer than Marc date |
|   | Overlay Auths                          | ○ Never ● Always ○ If newer than local date ○ If newer than Marc date |
| ( | Overlay if new auth Use Code validated | ○ Never                                                               |
| / | Overlay if auth Use Code invalidated   | ○ Never                                                               |
| / | Create new bib if not overlaid         | Create new auth if not overlaid                                       |
|   | Overlay Items                          | • Never C Always                                                      |
|   | Delete Items                           | • Never • Always                                                      |
| / | New Bib Status                         | cc Cataloging Complete Codes                                          |
|   | Bib Overlay Change Status              |                                                                       |
|   | New Auth Status                        | CC Cataloging Complete Codes                                          |
| / | Auth Overlay Change Status             |                                                                       |
|   | New Bib Staff Only                     | New Auth Staff Only                                                   |
|   |                                        |                                                                       |
|   | OK Cancel Page Up                      | Page Down Page 1 of 2                                                 |

There isn't always a PAGE DOWN, but because my window was not on full view it has the page down options. Just to keep in mind.

(Owner) should be "-1 : Unknown"

Everything else should be left alone. Point and left click on OK at the bottom. Import should begin.

| Multi-Format Import |                                 | ×      |
|---------------------|---------------------------------|--------|
| Selection           |                                 | Codes  |
| Owner               | -1 Unowned                      | Codes  |
| Start process at    | AM C PM Start process on (Date) |        |
|                     |                                 |        |
|                     |                                 |        |
|                     |                                 |        |
|                     |                                 |        |
|                     |                                 |        |
|                     |                                 |        |
|                     |                                 |        |
|                     |                                 |        |
|                     |                                 |        |
|                     |                                 |        |
| OK Cancel Page Up   | Page Down Page                  | 2 of 2 |

#### On the left shows the beginning of importing progress.

On the right is the Bib import COMPLETED!

File C:\Users\florence.taitague\Desktop\LOC\emma emmet.txt

|                                                           |                                                                     | File C:\Users\florence.taitagu                    | ie\Desktop\LOC\emma emmet.txt                       |
|-----------------------------------------------------------|---------------------------------------------------------------------|---------------------------------------------------|-----------------------------------------------------|
| Bibs<br>0 Overlaid Bibs<br>0 New Bibs<br>0 Duplicate Bibs | Authorities<br>0 Overlaid Auths<br>0 New Auths<br>0 Duplicate Auths | Bibs<br>1 Overlaid Bibs                           | Authorities<br>0 Overlaid Auths                     |
| 0 Links Created<br>0 Bib Errors                           | 0 Deleted Auths<br>0 Auth Errors                                    | 0 New Bibs<br>0 Duplicate Bibs<br>0 Links Created | 0 New Auths<br>0 Duplicate Auths<br>0 Deleted Auths |
| Items<br>0 Overlaid Items<br>0 New Items<br>Messages      | 0 Deleted Items<br>0 Item Errors                                    | 0 Bib Errors<br>Items<br>0 Overlaid Items         | 0 Auth Errors<br>0 Deleted Items                    |
| Marc import in progress                                   |                                                                     | 0 New Items<br>Messages<br>Marc import complete!  | 0 Item Errors                                       |
| Close <u>A</u> bort                                       |                                                                     | Close Abort                                       |                                                     |

Once again we are going to search for the same title that we searched for at the beginning of this presentation. Click on New Search or Press "F2" on your keyboard and type in your search by title, author, LC number, etc.

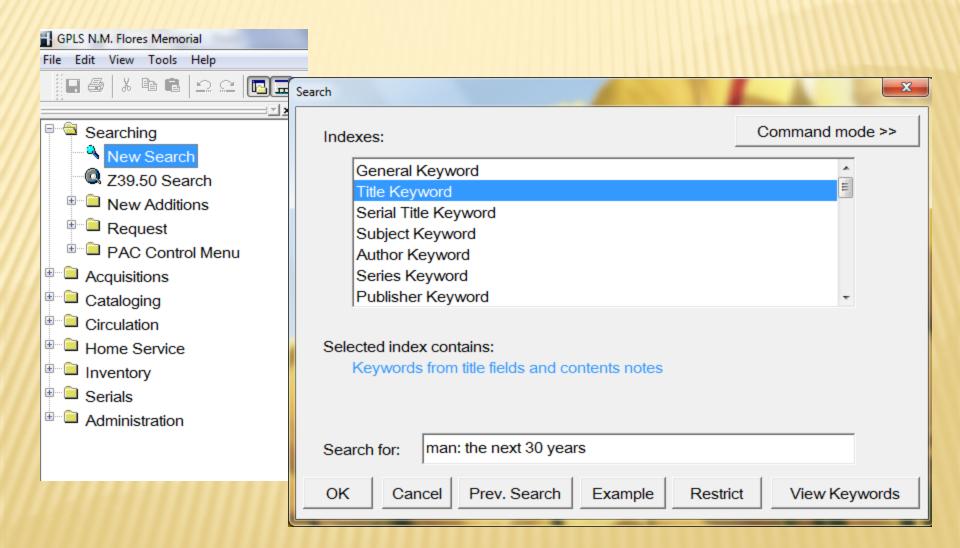

#### THIS IS THE IMPORTED BIB

| No items at a | Title 1 of<br>Requests 0                    | 1 |  |
|---------------|---------------------------------------------|---|--|
| Author        | Still, Henry                                |   |  |
| Title         | Man: the next 30 years.                     |   |  |
| Edition       | [1st ed.]                                   |   |  |
| Publisher     | New York, Hawthorn Books [1968]             |   |  |
| Description   | 216 p. 24 cm.                               |   |  |
| Bibliography  | Bibliography: p. [207]                      |   |  |
| Subjects      | Science and civilization.<br>Human ecology. |   |  |
| LCCN          | 68028136                                    |   |  |
|               |                                             |   |  |
|               |                                             |   |  |

I'M GOING TO REWIND FROM HERE AND TAKE YOU INTO ANOTHER SECTION FOR A BIT.

# FAST ADDING

### I NEED TO TAKE YOU INTO THIS SECTION IN ORDER TO EXPLAIN ANOTHER COMPONENT TO IMPORTING. WITH HORIZON OPEN, WE WILL OPEN CHECK-OUT

Fast Add is normally done when a patron is checking out books that are not already in our Horizon database. The patrons profile should be open because they are checking out the book.

| Searching  Cataloging                                                                                                    | Borrower<br>Item or Bo | TAITAGUE, FLORENCE M.S. (ADU | JLT - Alt. ID | 247570000002265 |
|----------------------------------------------------------------------------------------------------|------------------------|------------------------------|---------------|-----------------|
| Circulation<br>Open CKI Window<br>Open CKO Window<br>Circulation Reports<br>Self-serve Checkout<br>Closed Stack Request List<br>CSA Fill<br>Circulation Control Menu |                        | Title                        | Due Date      | Price Status (  |
| <ul> <li>Home Service</li> <li>Inventory</li> <li>Serials</li> <li>Administration</li> </ul>                                                                         |                        |                              |               |                 |

Type the Accession number or Scan the Barcode into the space "Item or Borrower Barcode", then press "Enter" on your keyboard if you are typing it.

| Borrower TAITAGUE, FLORENCE M.S. (ADULT -                                                         | Alt. ID 24757000002265                                      |       |
|---------------------------------------------------------------------------------------------------|-------------------------------------------------------------|-------|
| Item or Borrower Barcode 0000019299                                                               |                                                             |       |
| Title                                                                                             | Due Date Price Status CK                                    | O Loc |
|                                                                                                   |                                                             |       |
|                                                                                                   |                                                             |       |
|                                                                                                   |                                                             |       |
| This check-out message would normally appear if the item is not                                   | Checkout Message                                            |       |
| in our database. You would need                                                                   | Barcode Lookup                                              |       |
| to do a Fast-Add to quicken the<br>process and then it should be<br>Catalogued upon return. LET'S | Cannot find either an item or a borrower with that barcode. |       |
| FAST ADD                                                                                          | Continue                                                    |       |

### At the top, on the menu bar. Point and left click on "ITEM" and from the drop menu, choose "New Item"

| GPLS N.M. Flores Memorial - [Checkout]                      | Constant Sugarting   |
|-------------------------------------------------------------|----------------------|
| 🖸 File Edit View CKO Borrower Item Blocks Tools Window Help |                      |
| 🔲 🚭 👗 🖻 🖻 🗠 🗠 📴 🛛 Find Item 🛛 F2 🧗 🔯                        |                      |
| New Item           Edit Item                                |                      |
| Searching ATTAGUE,                                          | FLORENCE M.S. (ADULT |
| Acquisitions wer Barcode                                    |                      |
| Cataloging                                                  |                      |
| Circulation Title                                           |                      |
| 🖼 Open CKI Window                                           |                      |
| Open CKO Window                                             |                      |
| Circulation Reports                                         |                      |
| Self-serve Checkout                                         |                      |
| Closed Stack Request List                                   |                      |
|                                                             |                      |
|                                                             |                      |
|                                                             |                      |
| bio box obould organat (Itam Nat                            |                      |
| his box should appear (Item Not                             |                      |
| ound/Fast Add). Choose "Bib & Item"                         | Item Not Fou         |
|                                                             |                      |
|                                                             | Vou mou croata a     |
|                                                             | You may create a     |
|                                                             | 'Bib & Item' to crea |
|                                                             | 'Find Bib' to atta   |

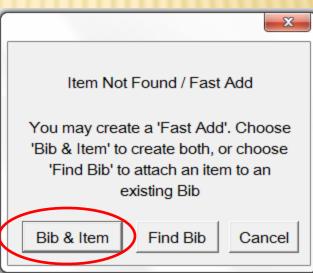

### THIS IS CALLED YOUR EDIT: FAST-ADD WINDOW

| Author       |                                            |        |
|--------------|--------------------------------------------|--------|
| ISBN         |                                            |        |
| ISSN         |                                            |        |
| Title        |                                            |        |
| * Location   | HAGATNA GPLS N.M. Flores Memorial          | Codes  |
| * Collection |                                            | Codes  |
| * Barcode    |                                            |        |
| * Item Type  |                                            | Codes  |
| Call         | FAST ADD                                   | ~<br>~ |
| Call Type    |                                            | Codes  |
|              |                                            |        |
|              |                                            |        |
|              |                                            |        |
|              |                                            |        |
|              |                                            |        |
|              |                                            |        |
|              |                                            |        |
|              |                                            |        |
|              |                                            |        |
|              |                                            |        |
| ОК           | Cancel   Page Up   Page Down   Page 1   of | 1      |
|              |                                            |        |

In the Author field is where we would Type the authors name as shown. Last name comma, First name then middle initial if any.

In the ISBN field is where you will type the ISBN number. When typing the ISBN from the book, do not add the dashes "-" and just type only the numbers straight though. If there isn't any ISBN in the book, then just skip this part.

| Author | Still, Henry |  |
|--------|--------------|--|
| ISBN   |              |  |
| ISSN   |              |  |

In the Title Field is where the Title will be typed. Do not type partial of a title, please always type the whole title as shown on the book.

The Location field always shows the Location that you are signed on to, but if it needs to be changed, you can choose the Codes button at the right and make your selection.

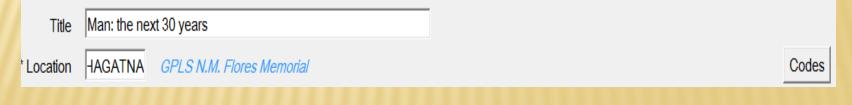

With the Collection Field, you can choose the Codes button at the right and make your selection. In this case I have selected "NF Adult Non-Fiction"

|                                   | Code Lookup: Collection Codes                 |       |  |  |  |
|-----------------------------------|-----------------------------------------------|-------|--|--|--|
|                                   | Collection Descr.                             |       |  |  |  |
| * Collection                      | MCNAU MC Naughton Books                       | Codes |  |  |  |
|                                   | NF Adult Non-Fiction                          |       |  |  |  |
| * Collection NF Adult Non-Fiction | NWBRY Newbery Books                           |       |  |  |  |
|                                   | OFFICE Materials Shelved in Director's Office |       |  |  |  |
|                                   | ■                                             |       |  |  |  |
|                                   | Collection NF Total: 36                       |       |  |  |  |
|                                   | OK Cancel Add Edit                            |       |  |  |  |
|                                   |                                               |       |  |  |  |

Type the item's barcode or accession into the Barcode field

\* Barcode 0000019299

Use the Codes button at the right side again for "Item type" and make your selection. This is a Circulation Book to be borrowed so that is normally the correct Selection.

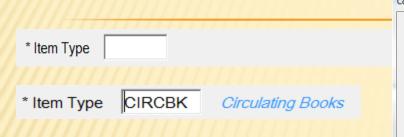

| ode Lo | ookup: Item Circulat | ion Types                      | ×        |       |
|--------|----------------------|--------------------------------|----------|-------|
|        | Item Type            | Description                    |          |       |
|        | 21d                  | 21 Days                        | <b>_</b> | Codes |
|        | AC                   | Audio Cassette                 |          |       |
|        | ACD                  | Audio Compact Disc             |          |       |
|        | CD                   | CDs                            |          |       |
|        | CD-ROM               | Computer Disc-Read Only Memory |          |       |
| 2=     | CIRCBK               | Circulating Books              |          |       |
|        | DTB                  | Digital Talking Book           |          |       |
|        | DVD                  | Digital Video Disc             | <b>_</b> |       |
|        |                      | CIRCBK Total: 16               |          |       |

The Call field should be left alone and it should be "FAST ADD"

Choose the Codes button again for Call type and always select ddc because this is the system we use (Dewey Decimal) for our regular collections.

Call FAST ADD
Call Type
ddc
Dewey Decimal Call Numbers

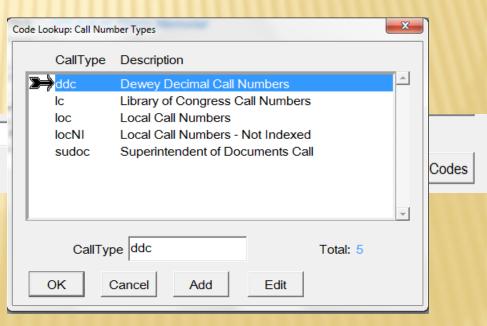

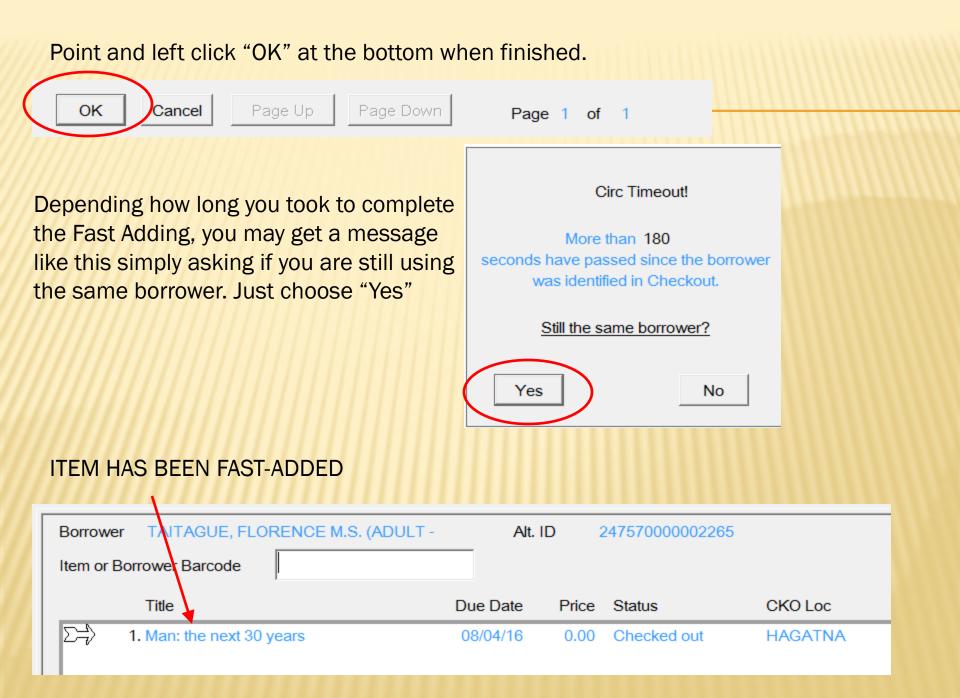

#### Here, I went to Check-In and just checked the item back in.

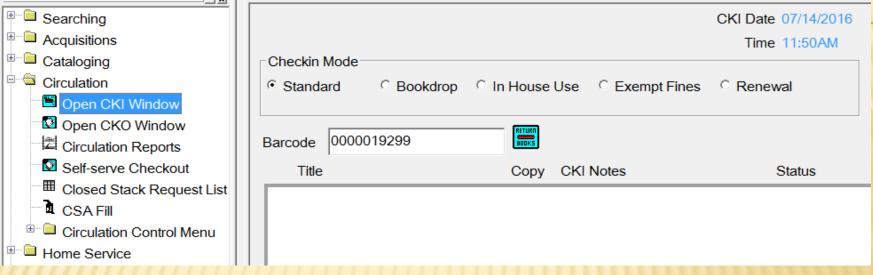

This is how you know when an item is Fast Added. When you are checking in the item, this message will tell you. So when you come across it, you need to Catalog it.

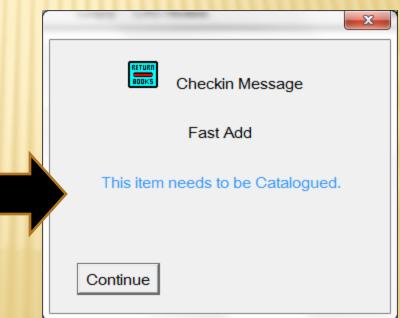

Below shows the item checked in. Notice the Status is "In Cataloging". I will cover that with you in a little bit.

| Obeelin Mede                           |            |                 |                    | CKI Date 07/14/2016<br>Time 11:51AM |             |        |  |
|----------------------------------------|------------|-----------------|--------------------|-------------------------------------|-------------|--------|--|
| Checkin Mode                           | Bookdrop C | In House        | Use C Exempt Fines | C Renewal                           |             |        |  |
| Barcode                                |            | RETURN<br>BOOKS | TAITAGUE, FLORENCE |                                     |             |        |  |
| Title                                  |            | Сору            | CKI Notes          | Status                              | Destination | # CKOs |  |
| $\Sigma \rightarrow Man$ : the next 30 | ) years    |                 |                    | In Cataloging                       | HAGATNA     | 1      |  |

SEARCHING FOR THE TITLE THAT WAS FAST-ADDED AND IMPORTED EARLIER IN THIS PRESENTATION.

Again In Horizon, Go to New Search or Press "F2" on you keyboard.

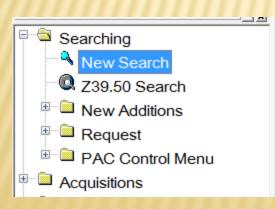

| Esc F1 F2 F3 F4 F5 F6 F7 F8 F9 F10                                                                                                    | 0 F11 F12            | Prt Sc Pause Insert<br>Sys Rq Break NumLk | Delet<br>Scr Li |
|----------------------------------------------------------------------------------------------------|----------------------|-------------------------------------------|-----------------|
| Image: 1     Image: 2     Image: 3     Image: 3     Image: 4     Image: 5     Image: 6     Image: 7     Image: 8     Image: 6       Image: 1     Image: 2     Image: 3     Image: 4     Image: 5     Image: 6     Image: 7     Image: 8     Image: 6       Image: 1     Image: 2     Image: 3     Image: 4     Image: 5     Image: 6     Image: 7     Image: 8     Image: 6       Image: 1     Image: 2     Image: 3     Image: 4     Image: 6     Image: 7     Image: 6     Image: 7     Image: 7     Imag | ( ) ) .<br>9 , 0 , . | _ +<br>= → Back                           | space           |
|                                                                                                    | s O 6 P              | { } ] ]                                   |                 |
| CapsLock A S D F G H J K                                                                                                    | 2 L ;                | Ente                                      | er              |
| ∲shift Z X C V B N M ₀                                                                                                    | < > .                | ?<br>/ + ✿ Shift ↑<br>Pg Up               | Fn              |
| Ctri Fn 😥 Alt                                                                                                    | Alt 📑                | Ctrl + Pg Dn                              |                 |

Type your search in the space provided and press "Enter " on your keyboard or Point and left click "OK"

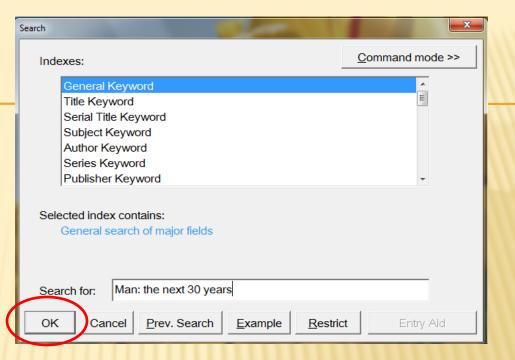

Below is the search result list. Earlier I imported this title and then I also Fast Added. You can always tell that the one that was Imported shows the copyright date to the right of it. We can go in and check on each of it.

| <u>S</u>                                                                                   | elect one or more entries to see more detail. |          |          |  |
|--------------------------------------------------------------------------------------------|-----------------------------------------------|----------|----------|--|
| Title/Author                                                                               |                                               | Pub date | Imported |  |
| <ol> <li>Man: the next<br/>Still, Henry</li> <li>Man: the next<br/>Still, Henry</li> </ol> | 30 years Fast Added                           | [1968]   |          |  |

#### Select one or more entries to see more detail.

I have selected the first title on this list and below, shows the bib record. It is a full complete record and this is the one I had imported earlier.

Please make note that at the top of the record, it shows "No items at any location". The reason for this is because I imported the title, but I did not add the item (Barcode, Accession Number)

|          | Title/Aut            | thor                                        | Pub date                   |
|----------|----------------------|---------------------------------------------|----------------------------|
| 1        | 1. Man: the Still, H | [1968]                                      |                            |
|          |                      | e next 30 years<br>Henry                    |                            |
| <u> </u> |                      |                                             |                            |
|          | No items at a        | iny location.                               | Title 1 of 2<br>Requests 0 |
|          | Author               | Still, Henry                                |                            |
|          |                      |                                             |                            |
|          | Title                | Man: the next 30 years.                     |                            |
|          | Edition              | [1st ed.]                                   |                            |
|          | Publisher            | New York, Hawthorn Books [1968]             |                            |
|          | Description          | 216 p. 24 cm.                               |                            |
|          | Bibliography         | Bibliography: p. [207]                      |                            |
|          | Subjects             | Science and civilization.<br>Human ecology. |                            |
|          | LCCN                 | 68028136                                    |                            |

I have selected the second title and below shows an incomplete bib record. It also indicates that it is "Fast Add"

At the top of this record where it indicates "Fast Add" also shows an item.

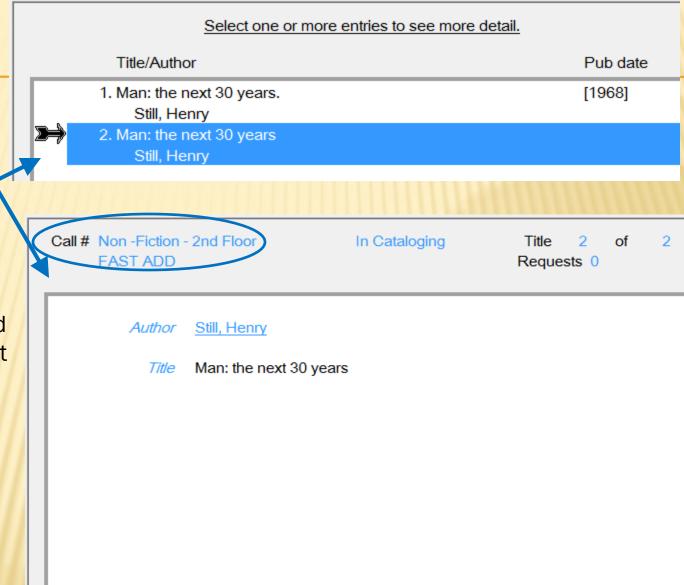

# HOW TO MERGE RECORDS

Because the TWO records are the same book, We will merge them together and make it ONE.

|           | Select one or more entries to see mo | ore detail. |  |
|-----------|--------------------------------------|-------------|--|
| Title/Aut | nor                                  | Pub date    |  |
| Still, H  | next 30 years                        | [1968]      |  |

# Select both Titles by clicking on each until they are both highlighted

|   | Select one or more entries to see more detail.                                                                |          |
|---|----------------------------------------------------------------------------------------------------|----------|
|   | Title/Author                                                                                                  | Pub date |
| ≫ | <ol> <li>Man: the next 30 years.<br/>Still, Henry</li> <li>Man: the next 30 years<br/>Still, Henry</li> </ol> | [1968]   |
|   |                                                                                                    |          |

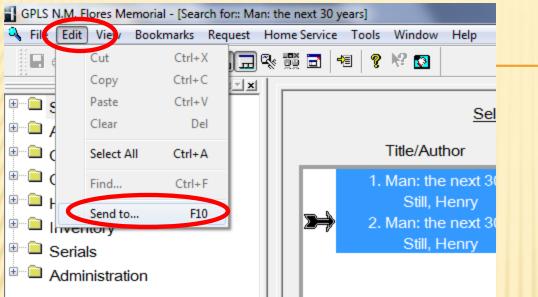

At the top on the menu bar, choose "Edit" and then from the drop menu, choose "Send to..." or simply press "F10" on your keyboard

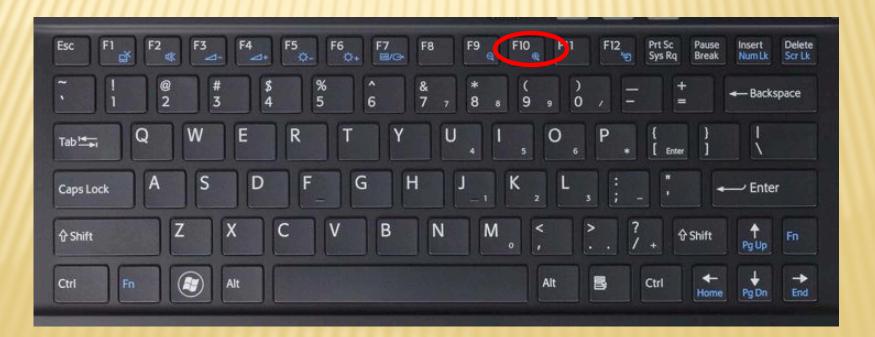

This "Send to" window will open. You will select "MARC Editor" and then choose "OK" at the bottom.

| end to                                                                          |       | <u> </u> |
|---------------------------------------------------------------------------------|-------|----------|
| Copy/Item List<br>Export Cataloging Records                                     |       |          |
| MARC Editor                                                                     | <br>  |          |
| Purchase Request<br>Serials Checkin<br>Serials Control<br>View Usage Statistics |       |          |
| OK                                                                              | Cance |          |

# What you see here is called a MARC record. Both title MARC records are present and you can see it in the tabs below. I've enlarged it for better view.

#### 🔺 ≽ 🕎 🗞 💋 !

| Owned by: Unowned                                                                                                    | Updated: by:                                         | 6 11:39:00 AM by: ho                                                                                                    | fcs                                                          |               |                | Iter  |
|----------------------------------------------------------------------------------------------------|------------------------------------------------------|----------------------------------------------------------------------------------------------------|--------------------------------------------------------------|---------------|----------------|-------|
| ield: Leader [Optional]                                                                                                    | Opualeu. by.                                         |                                                                                                    |                                                              |               |                | iter  |
| eader                                                                                                    | 000                                                  | RecS: c<br>Cntl: _                                                                                                    | Type:<br>ELvI:                                               | a<br>1        | BLvl:<br>CatF: | m<br> |
| Control Number                                                                                                    | 001 312                                              | Link: _<br>22112                                                                                                    |                                                              |               |                |       |
| ate/time latest trans.                                                                                                    |                                                      | 730928000000.0                                                                                                    |                                                              |               |                |       |
| ixed-Length Data Elements                                                                                                    | 008                                                  | Date: 6901                                                                                                    | 27 DtSt:                                                     | s             | Dates:         | 1968  |
| 5                                                                                                    |                                                      | Dates:                                                                                                    | Ctry:                                                        | nyu           | IIIs:          |       |
|                                                                                                    |                                                      | Audn:                                                                                                    | Form:                                                        | _             | Cont:          | b     |
|                                                                                                    |                                                      | GPub:                                                                                                    | Conf:                                                        | 0             | Fest:          | 0     |
|                                                                                                    |                                                      | Indx: 1                                                                                                    | Fict:                                                        | 0             | Biog:          | _     |
|                                                                                                    |                                                      | Lang: eng                                                                                                    | MRec:                                                        | _             | Srce:          | _     |
| ibrary of Congress Control Nu<br>system Control Number<br>Cataloging Source<br>ibrary of Congress Call Numbe<br>Dewey Decimal Call Number<br>Main Entry - Personal Name<br>itle Statement<br>dition Statement<br>dublication, Distribution, Etc. (I<br>hysical Description<br>Dbsolete) Price<br>ibliography, Etc. Note<br>subject Added Entry-Topical Te<br>subject Added Entry-Topical Te | $\begin{array}{cccccccccccccccccccccccccccccccccccc$ | 68028136<br>(DLC) 68028136<br>DLC ‡c DLC ‡d DLC<br>Q125 ‡b .S744<br>301.3<br><u>Still, Henry</u><br>Man: the next 30 yea<br>[1st ed.]<br>New York, ‡b Hawth<br>216 p. ‡c 24 cm.<br>\$5.95<br>Bibliography: p. [207]<br><u>Science and civilizati</u><br><u>Human ecology.</u><br>7 ‡b cbc ‡c orignew<br>c-GenColl ‡h Q125 ‡ | rs.<br>orn Books ‡c [196<br><u>on.</u><br>:d u ‡e ncip ‡f 19 | ‡g y-gencatio |                | OOKS  |

Search for:: ... K Bib: 113738 Bib: 113703

If you Click on each tab, you can see the Full and Fast Added MARC. This is the Full MARC

This is the Fast Add MARC record. You can see that it is incomplete.

🔍 Search for:: ... 🚺 Bib: 113738 🚺 Bib: 113703

| Status: cc<br>Owned by: Unowned<br>Field: Leader [Optional] | Created: 7/14<br>Updated: by: | /2016 11:44:00 AN                          | 1 by: hofcs |                |        |                |        |
|-------------------------------------------------------------|-------------------------------|--------------------------------------------|-------------|----------------|--------|----------------|--------|
| Leader                                                      | 000                           | RecS:<br>Cntl:<br>Link:                    | n<br><br>   | Type:<br>ELvI: | a<br>5 | BLvl:<br>CatF: | m<br>- |
| Main Entry - Personal Name<br>Title Statement               | 100 1 _<br>245 1 0            | ‡a <u>Still, Henry</u><br>‡a Man: the next | 30 years    |                |        |                |        |

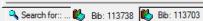

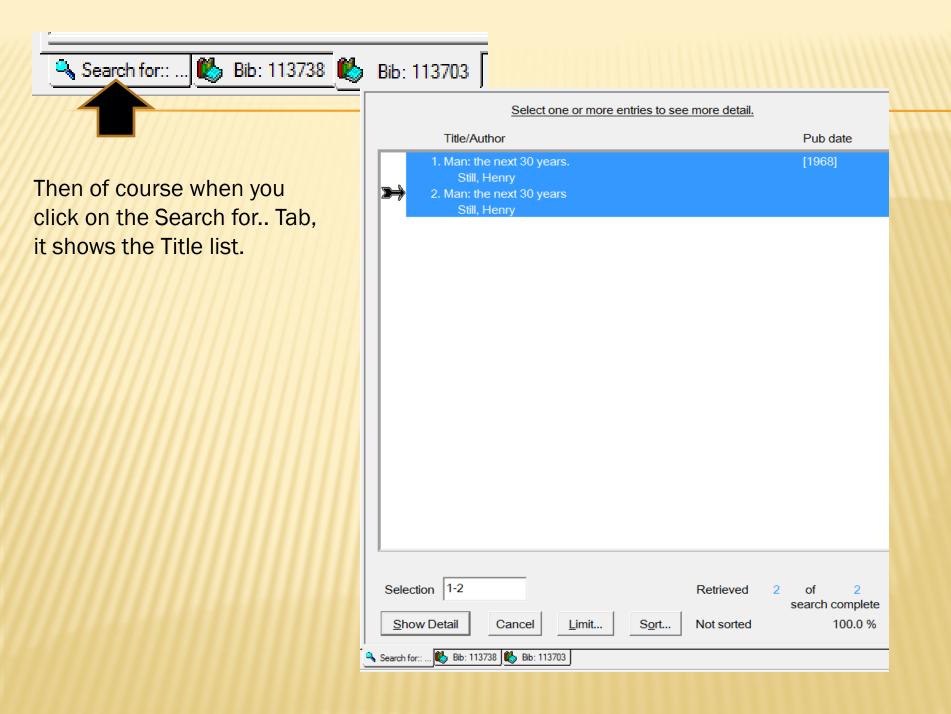

We will merge from the full record. It doesn't matter where you begin to merge, so long as you remember which Bib number is going to be deleted. It is just easier to start from the full MARC record so that it will always automatically be the surviving bib.

| Status: cc                         |            | Created: 7/12/2016 11:39:00 AM by: hofcs |                        |             |                |            |                 |      |  |  |  |
|------------------------------------|------------|------------------------------------------|------------------------|-------------|----------------|------------|-----------------|------|--|--|--|
| Owned by: Unowned                  | Upda       | odated: by: Items: 0                     |                        |             |                |            |                 |      |  |  |  |
| Field: Leader [Optional]           |            |                                          |                        |             |                |            |                 |      |  |  |  |
| Leader                             | 000        |                                          | RecS:                  | С           | Туре:          | а          | BLvI:           | m    |  |  |  |
|                                    |            |                                          | Cntl:                  | -           | ELvI:          | 1          | CatF:           | -    |  |  |  |
| O stall Nearly and                 | 004        |                                          | Link:                  | -           |                |            |                 |      |  |  |  |
| Control Number                     | 001        |                                          | 3122112                |             |                |            |                 |      |  |  |  |
| Date/time latest trans.            | 005<br>008 |                                          | 19730928000000         | .0 690127   | DtSt:          |            | Dataa           | 1968 |  |  |  |
| Fixed-Length Data Elements         | 008        |                                          | Date:<br>Dates:        | 090127      |                | S          | Dates:<br>Ills: | 1908 |  |  |  |
|                                    |            |                                          | Audn:                  |             | Ctry:<br>Form: | nyu        | Cont:           | b    |  |  |  |
|                                    |            |                                          | GPub:                  | -           | Conf:          | 0          | Fest:           | 0    |  |  |  |
|                                    |            |                                          | Indx:                  | 1           | Fict:          | 0          | Biog:           | 0    |  |  |  |
|                                    |            |                                          | Lang:                  | eng         | MRec:          | Ŭ.         | Srce:           | -    |  |  |  |
| Library of Congress Control Nu     | 010        |                                          | ta 68028136            | s.g         |                | -          | 0.001           | -    |  |  |  |
| System Control Number              | 035        |                                          | 19 (DLC) 680281        | 36          |                |            |                 |      |  |  |  |
| Cataloging Source                  | 040        |                                          | ‡a DLC ‡c DLC :        | d DLC       |                |            |                 |      |  |  |  |
| Library of Congress Call Numbe     | 050        | 0 0                                      | ‡a Q125 ‡b .S74        | 4           |                |            |                 |      |  |  |  |
| Dewey Decimal Call Number          | 082        | 0 0                                      | ‡a 301.3               |             |                |            |                 |      |  |  |  |
| Main Entry - Personal Name         | 100        | 1_                                       | ‡a <u>Still, Henry</u> |             |                |            |                 |      |  |  |  |
| Title Statement                    | 245        | 1 0                                      | ‡a Man: the next       | 30 years.   |                |            |                 |      |  |  |  |
| Edition Statement                  | 250        |                                          | ‡a [1st ed.]           |             |                |            |                 |      |  |  |  |
| Publication, Distribution, Etc. (I | 260        |                                          | ‡a New York, ‡b        |             | ooks ‡c [196   | 8]         |                 |      |  |  |  |
| Physical Description               | 300        |                                          | ‡a 216 p. ‡c 24 c      | m.          |                |            |                 |      |  |  |  |
| (Obsolete) Price                   | 350        |                                          | ‡a \$5.95              | 1007        |                |            |                 |      |  |  |  |
| Bibliography, Etc. Note            | 504        |                                          | ‡a Bibliography:       |             |                |            |                 |      |  |  |  |
| Subject Added Entry-Topical Te     | 650        | _ 0                                      | ‡a Science and c       |             |                |            |                 |      |  |  |  |
| Subject Added Entry-Topical Te     | 650<br>006 | _ 0                                      |                        |             | a nata 46.40   | +          | a the           |      |  |  |  |
|                                    | 906<br>991 |                                          | ‡a 7 ‡b cbc ‡c or      |             |                |            | -               | OKS  |  |  |  |
|                                    | 991        |                                          | ‡b c-GenColl ‡h        | Q120 11.3/4 | 4 th nonsos    | 4049A ft ( | obh i the BO    | UNO  |  |  |  |

At the top left corner of the MARC record, you can see some tools. If you point to each tool with your mouse, it will tell what that tool is for.

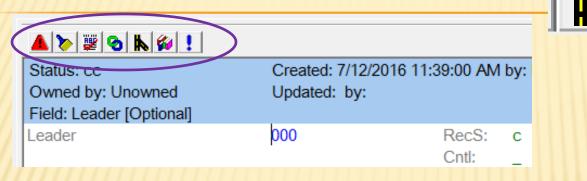

# HERE BELOW SHOWS WHAT EACH TOOL INDICATES

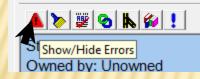

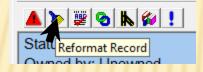

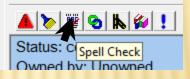

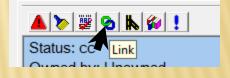

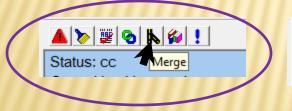

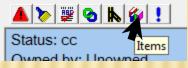

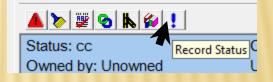

Point and left click on Merge.

| Bib Merge                               | 1               |          | ×                       |            |                      |         |
|-----------------------------------------|-----------------|----------|-------------------------|------------|----------------------|---------|
| Merge Profile:                          |                 |          |                         | This is t  | he Bib Merge W       | /indow. |
|                                         |                 |          |                         | In the "I  | Merge Profile" f     | ield    |
| Surviving Bib#113703 -                  |                 | -        |                         | Point an   | nd left click on t   | he      |
|                                         |                 |          |                         | down ar    |                      |         |
|                                         |                 |          |                         | down ar    | 1011                 |         |
| Dying Record(s)                         |                 |          |                         |            |                      |         |
| Bib#                                    |                 |          |                         |            |                      |         |
| 113738                                  |                 |          |                         |            |                      |         |
|                                         |                 |          |                         |            |                      |         |
|                                         |                 |          |                         |            |                      |         |
|                                         | Bib Merge       |          |                         |            |                      | X       |
| (////////////////////////////////////// |                 |          |                         |            |                      |         |
| From the Drop, there is                 | Merge Profile:  |          | •                       |            |                      |         |
| only one selection                      |                 |          |                         | Entry Code | Descriptio           |         |
| Standard Bib Profile"                   | Surviving Bib#  | 113703 - | <b>→</b> 5 <sup>*</sup> | -          | Standard Bib Profile |         |
| Point and left click                    |                 |          |                         |            |                      |         |
|                                         |                 |          |                         |            |                      |         |
| where you see the                       |                 |          |                         |            |                      |         |
| irrow here.                             | Dying Record(s) |          |                         |            |                      |         |
|                                         | Bib#            |          |                         |            |                      |         |
|                                         | 113738          |          |                         |            |                      |         |
|                                         |                 |          |                         |            |                      |         |
|                                         |                 |          |                         |            |                      |         |
|                                         |                 |          |                         |            |                      |         |
|                                         |                 |          |                         | Pr         | review Merge         | Cancel  |
|                                         |                 |          |                         |            |                      |         |

If you recall earlier when I showed each tab, and which is the one to get rid of

|                     |                      | Fast-Add<br>(Dying)     | Imported<br>(Surviving) |
|---------------------|----------------------|-------------------------|-------------------------|
|                     | Search fo            | or:: 🚺 Bib: 113738 🚺 Bi | b: 113703               |
| o Merge             |                      |                         |                         |
| Merge Profile:      | STD                  | ✓ Standard Bib Profile  |                         |
| Surviving Bib#      |                      | nry                     | -                       |
| Author              | Still, Henry         |                         |                         |
| Title               | Man: the next 30 yea | ars.                    |                         |
| Publication date    | [1968]               |                         |                         |
| Dying Record(s)     |                      |                         |                         |
| Bib# Author         |                      | Title                   | Publication date        |
| 113738 Still, Henry |                      | Man: the next 30 years  |                         |
|                     |                      |                         |                         |
|                     |                      | Preview                 | Merge Cancel            |

# Point and Left Click on "Merge" at the bottom right

| Bib Merge           | poo                        | Cntl: _             | ELvI:   | и<br>1      | CatF:    | X      |
|---------------------|----------------------------|---------------------|---------|-------------|----------|--------|
| Merge Profile:      | STD<br>113703 - Still, Her | Standard Bib Pro    | file    |             | <b>•</b> |        |
| Author              | Still, Henry               | ,                   |         |             | _        |        |
| Title               | Man: the next 30 yea       | ars.                |         |             |          |        |
| Publication date    | [1968]                     |                     |         |             |          |        |
| Dying Record(s)     |                            |                     |         |             |          |        |
| Bib# Author         |                            | Title               |         | Publication | date     |        |
| 113738 Still, Henry |                            | Man: the next 30 ye | ars     |             |          |        |
|                     |                            |                     |         |             |          |        |
|                     |                            |                     | Preview | Merge       |          | Cancel |

# Merge had been completed. As you can see below, there is only ONE Bib Number left. Lets Press "Escape" and close this. We will start search again on this title.

#### A> 🖉 🛛 K 💋 !

| Status: cc<br>Owned by: Unowned                           |            | ed: 7/1<br>ted: by |                  | :39:00 AM                | by: hofcs                |                |            |                |       |  |
|-----------------------------------------------------------|------------|--------------------|------------------|--------------------------|--------------------------|----------------|------------|----------------|-------|--|
| Field: Leader [Optional]                                  |            |                    |                  |                          |                          |                |            |                |       |  |
| Leader                                                    | 000        |                    |                  | RecS:<br>Cntl:<br>Link:  | с<br>—                   | Type:<br>ELvI: | a<br>1     | BLvl:<br>CatF: | m<br> |  |
| Control Number                                            | 001        |                    | 3122112          |                          | -                        |                |            |                |       |  |
| Date/time latest trans.                                   | 005        |                    |                  | -<br>28000000.           | 0                        |                |            |                |       |  |
| Fixed-Length Data Elements                                | 800        |                    |                  | Date:                    | 690127                   | DtSt:          | s          | Dates:         | 1968  |  |
| C C                                                       |            |                    |                  | Dates:                   |                          | Ctry:          | nyu        | IIIs:          |       |  |
|                                                           |            |                    |                  | Audn:                    | _                        | Form:          | _          | Cont:          | b     |  |
|                                                           |            |                    |                  | GPub:                    | _                        | Conf:          | 0          | Fest:          | 0     |  |
|                                                           |            |                    |                  | Indx:                    | 1                        | Fict:          | 0          | Biog:          | _     |  |
|                                                           |            |                    |                  | Lang:                    | eng                      | MRec:          | _          | Srce:          | _     |  |
| Library of Congress Control Nu                            | 010        |                    | ‡a 680           | 028136                   |                          |                |            |                |       |  |
| System Control Number                                     | 035        |                    |                  | c) 6802810               |                          |                |            |                |       |  |
| Cataloging Source                                         | 040        |                    |                  | ‡c DLC ‡                 |                          |                |            |                |       |  |
| Library of Congress Call Numbe                            | 050        | 0 0                |                  | 5 ‡b .S744               | ļ                        |                |            |                |       |  |
| Dewey Decimal Call Number                                 | 082        | 0 0                | ‡a 301.3         |                          |                          |                |            |                |       |  |
| Main Entry - Personal Name                                | 100        | 1_                 | ‡a <u>Still,</u> |                          |                          |                |            |                |       |  |
| Title Statement                                           | 245        | 1 0                |                  | the next                 | 30 years.                |                |            |                |       |  |
| Edition Statement                                         | 250        |                    | ‡a [1st e        | -                        |                          | 1 1 1400       |            |                |       |  |
| Publication, Distribution, Etc. (I                        | 260        |                    |                  |                          | Hawthorn Bo              | oks ‡c [196    | 8]         |                |       |  |
| Physical Description                                      | 300        |                    |                  | o. ‡c 24 cı<br>-         | n.                       |                |            |                |       |  |
| (Obsolete) Price                                          | 350<br>504 |                    | ‡a \$5.95        |                          | 12071                    |                |            |                |       |  |
| Bibliography, Etc. Note<br>Subject Added Entry-Topical Te | 504<br>650 | _ 0                |                  | ography: p<br>nce and ci |                          |                |            |                |       |  |
| Subject Added Entry-Topical Te                            | 650        | - 0                |                  | an ecolog                |                          |                |            |                |       |  |
| Subject Added Entry-Topical Te                            | 906        | _ 0                |                  |                          | <u>y.</u><br>gnew ‡d u ‡ | e ncin tf 10   | ta v-aenc: | atla           |       |  |
|                                                           | 991        |                    |                  |                          | Q125 ‡i .S74             |                |            | -              |       |  |

Repeat the same search procedures earlier in this lesson for the same title.

This is what returned. The full Bib record and if you notice at the top, the item from the Fast Add Merged into this record.

| T |                                 |                                                      |
|---|---------------------------------|------------------------------------------------------|
|   | Call # Non -Fiction<br>FAST ADD | - 2nd Floor In Cataloging Title 1 of 1<br>Requests 0 |
|   |                                 |                                                      |
|   | Author                          | Still, Henry                                         |
|   | Title                           | Man: the next 30 years.                              |
|   | Edition                         | [1st ed.]                                            |
|   | Publisher                       | New York, Hawthorn Books [1968]                      |
|   | Description                     | 216 p. 24 cm.                                        |
|   | Bibliography                    | Bibliography: p. [207]                               |
|   | Subjects                        | Science and civilization.<br>Human ecology.          |
|   | LCCN                            | 68028136                                             |
|   |                                 |                                                      |
|   |                                 |                                                      |
|   |                                 |                                                      |
|   |                                 |                                                      |

# ADDING / EDITING ITEM BARCODES OR ACCESSION NUMBERS

To Add items, either point and left click on Edit at the top menu bar and choose "Send to.." from the drop menu (or) Press "F10" on your keyboard.

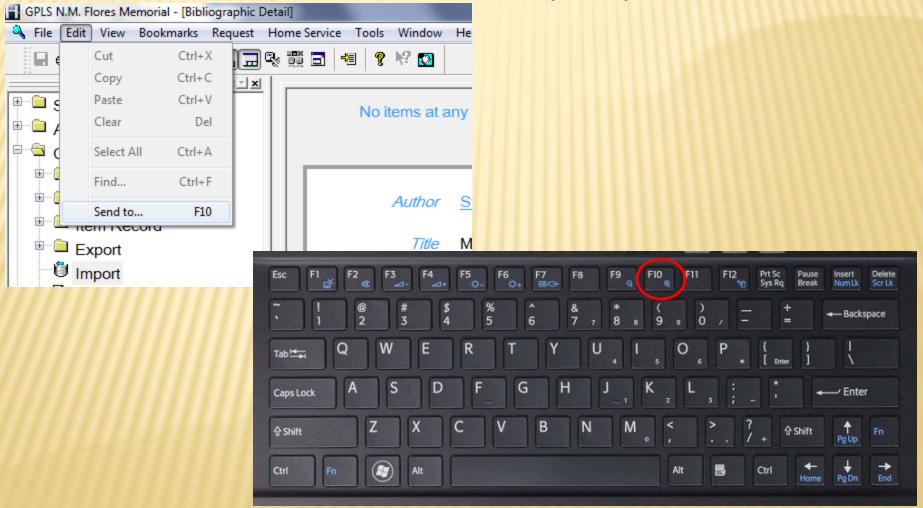

You should see this window. From this menu, choose "Copy/Item List" and then OK at the bottom.

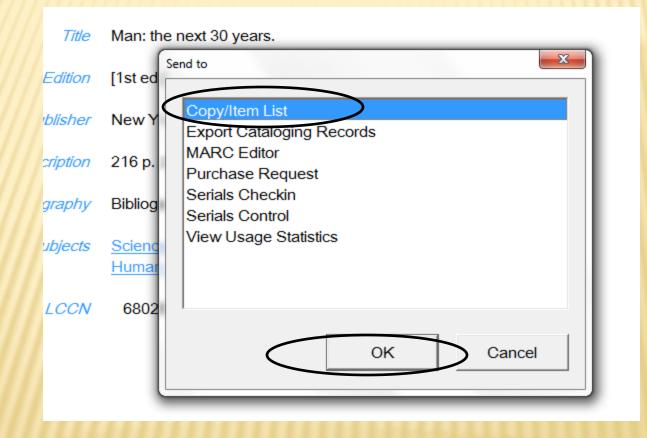

|      | Barcode                 | Location           | Collection             | Call No.             | Сору               |   | innin |
|------|-------------------------|--------------------|------------------------|----------------------|--------------------|---|-------|
| ≫    | 1.0000019299            | GPLS N.M. Flores   | Adult Non-Fiction      | FAST ADD             |                    |   |       |
|      | K                       |                    |                        |                      |                    |   |       |
|      |                         |                    |                        |                      |                    |   |       |
|      |                         |                    |                        |                      |                    |   |       |
|      |                         | This i             | s the Item Li          | st Window, T         | here is one item   |   |       |
|      |                         |                    |                        |                      | he "Call No." is   |   |       |
|      |                         |                    |                        | •                    | vant to Edit this  |   |       |
|      |                         |                    |                        |                      | Status from "In    |   |       |
|      |                         |                    | -                      |                      | dit this item, you |   |       |
|      |                         |                    |                        | by clicking or       | •                  |   |       |
|      |                         |                    |                        | t the bottom.        |                    |   |       |
|      |                         |                    | U                      |                      |                    |   |       |
|      |                         | lf you             | were to add            | a new item,          | you would choos    | e |       |
|      |                         | <b>∕</b> "New      | " at the bott          | om.                  | -                  |   |       |
|      |                         |                    |                        |                      |                    |   |       |
|      |                         |                    |                        | LET'S EDIT           |                    |   |       |
|      |                         |                    |                        |                      |                    |   |       |
|      |                         |                    |                        |                      |                    |   |       |
|      |                         | ·                  |                        |                      |                    | - |       |
|      |                         |                    |                        | Tatal 1              |                    |   |       |
| Sel  | ction                   |                    | 1                      | Total: 1             |                    |   |       |
| Edit | <u>N</u> ew <u>S</u> or | rt <u>D</u> isplay | Detail S <u>t</u> atus | Batch <u>C</u> reate |                    |   |       |

# Again You need to point and left click on the item, then the Edit button at the bottom.

| Barcode              | Location                   | Collection                             | Call No.                    | Сору                   |                                  |      |
|----------------------|----------------------------|----------------------------------------|-----------------------------|------------------------|----------------------------------|------|
| ▶ 1.0000019299       | GPLS N.M. Flores           | Adult Non-Fiction                      | FAST ADD                    |                        |                                  |      |
|                      | Selection 1                | w <u>S</u> ort                         | <u>D</u> isplay             | Detail S <u>t</u> atus | Total: 1<br>Batch <u>C</u> reate |      |
|                      | 🔍 Bibliographi 🌠 List: Ite | ms for Item#                           | 177380 Copy#                |                        |                                  |      |
|                      |                            | Created<br>* Item Type                 |                             | /2016                  | C                                | odes |
|                      |                            | * Item Barcode                         | 0000019299                  |                        |                                  |      |
|                      |                            | * Location                             | HAGATNA GPLS N.M. Flores    | Memorial               | C                                | odes |
|                      |                            | * Collection                           | NF Adult Non-Fiction        |                        | C                                | odes |
|                      |                            | Call No.                               | FAST ADD                    |                        |                                  |      |
|                      |                            | Copy Statement                         |                             | Serial Volume No.      |                                  |      |
|                      |                            | Source                                 |                             | Price 0.00 Staff-C     | nly 🗆                            |      |
| Here at the right is | your Item                  | PAC Note                               |                             |                        |                                  |      |
| information.         | ////////                   | * Item Status                          | ,                           |                        | Cr                               | odes |
| mormation.           |                            | Status Updated                         | 07/14/2016 Inventoried      | Fast-Add 🔽             |                                  |      |
|                      |                            | Checkin Note<br>Last Checkout          | 07/14/2016 No. of Checkouts | • 1                    |                                  |      |
|                      |                            | Due                                    | Time                        | Out to Borrower No.    |                                  |      |
|                      |                            | No. of Pieces                          |                             |                        |                                  |      |
|                      |                            | No. of Phone Renewals<br>Internal Note |                             |                        |                                  |      |
|                      |                            | internarivote                          |                             |                        |                                  |      |
|                      |                            |                                        |                             |                        |                                  |      |
|                      |                            |                                        |                             |                        |                                  | -    |
|                      |                            | No. of OPAC Renewals                   | 0                           |                        |                                  |      |
|                      |                            | Checkout Location<br>Available         |                             |                        |                                  |      |
|                      |                            | Call Type                              | ddc Dewey Decimal C         | Call Numbers           | C                                | odes |
|                      |                            |                                        | ,                           | 1                      |                                  |      |
|                      |                            | Close Save                             | Page Up Page Down           | Page 1 c               | af 3                             |      |

Notice here that the information at the top is already pretty much complete until you come down to the "Call No." field. Since this book is a non-fiction item, you should type in the Class No, which can be found on the spine of the book.

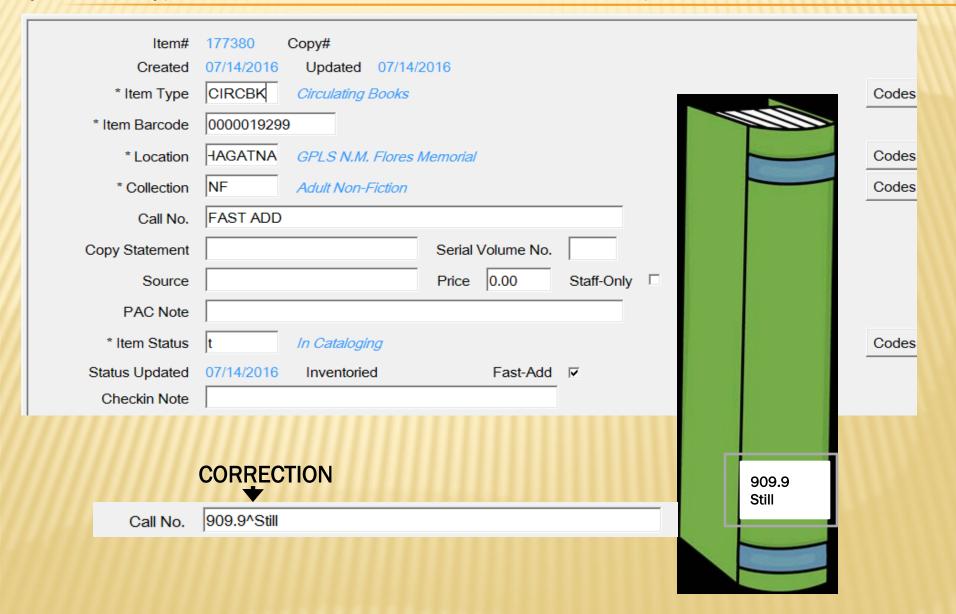

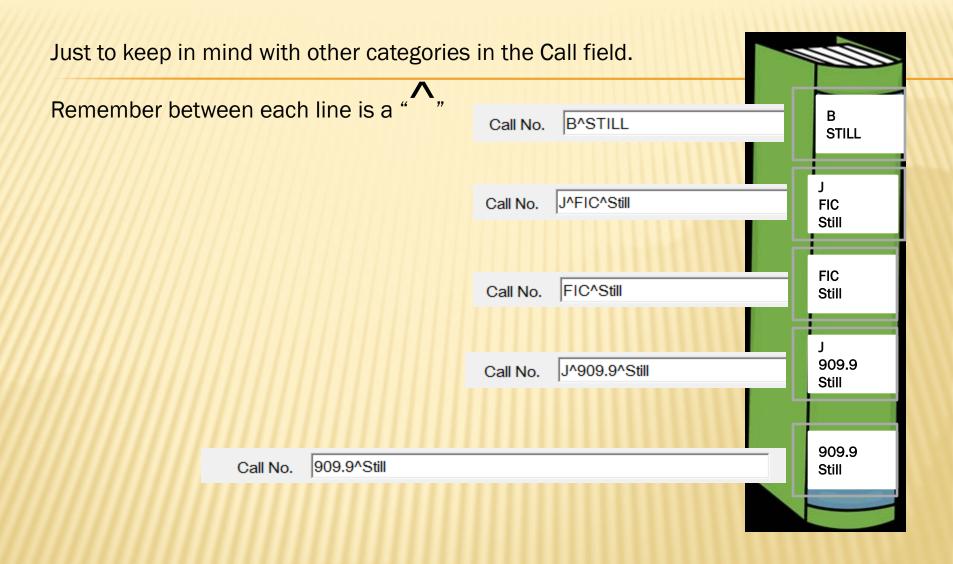

In the "Copy Statement" field, it should signify if this is a 2<sup>nd</sup> copy or 3<sup>rd</sup> copy. This is currently the only copy for this branch so it would be left blank.

"Serial Volume No." field should be used if this book comes in volumes for example encyclopedia's, great books, etc., and it would only be the number entered.

In the "Source" field should be either "Fed/GovGuam" if this is was a book ordered by the library, or "Donation" if this book was donated to the library. This book is an old collection of ours and it does not signify on the book or card, so I will put "Fed/GovGuam"

Of course in the "Price" field would be the price of the book.

Staff-Only should be left unchecked unless this is a library use item only.

| Copy Statement |             | Serial Volume No. |            |
|----------------|-------------|-------------------|------------|
| Source         |             | Price 0.00        | Staff-Only |
| PAC Note       |             |                   |            |
|                |             |                   |            |
| Copy Statement |             | Serial Volume No. |            |
| Source         | Fed/GovGuam | Price 5.95        | Staff-Only |

This is just an example of the other fields. If for example Hagatna had 3 copies of the same exact book, then you would enter in the "Copy Statement" field for this book "c.1" and then when you enter the next copy you would type "c.2" on that copy statement field and so fourth.

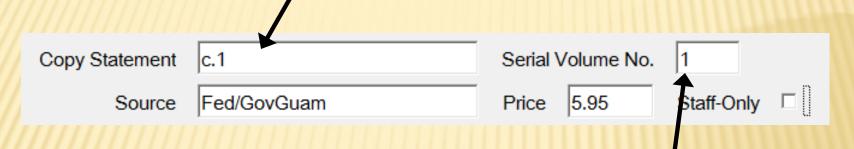

If this book was for example an encyclopedia then the volume number would be in the "Serial Volume No." field when entering each book.

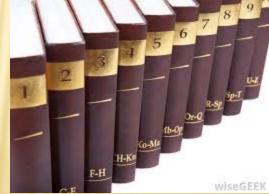

The "PAC Note" should be left alone. You can choose "Codes" next to the "Item Status" field and place it "OS" for On Shelf.

Make sure to "Un-Check" the "Fast-Add" box. That is how you will stop the message "In Cataloging" from popping up when book is checked in.

| PAC Note              |                                    |                           |        |
|-----------------------|------------------------------------|---------------------------|--------|
| * Item Status         | t In Cataloging                    |                           | Codes  |
| Status Updated        | 07/14/2016 Inventoried Fa          | ast-Add 🔽                 |        |
| Checkin Note          |                                    |                           |        |
| Last Checkout         | 07/14/2016 No. of Checkouts 1      |                           |        |
| Due                   | Time Out to Borro                  | rower No.                 |        |
| No. of Pieces         | 0 No. of Renewals 0                |                           |        |
| No. of Phone Renewals | 0                                  | Code Lookup: Item Status  | ×      |
|                       |                                    | Status Description        |        |
| There are             | e some fields in this box that car | o Checked out             |        |
| not be do             | ne in some circumstances. Just     | t OD Overdue              |        |
| to keep ir            | n mind                             | DS On Shelf<br>r On Order |        |
|                       | , minut                            | rb Reserve Bookroom       |        |
| COD                   | RECTED                             | recall Recall             |        |
| UUR                   |                                    | rw Reserve withdrawal     |        |
|                       | <b>7</b>                           | s Shelving Cart           | -      |
| * Item Status OS      | On Shelf                           | Status OS Tota            | al: 35 |
| Status Updated 07/1   | 4/2016 Inventoried Fast-Add        | OK Cancel Add Edit        |        |

The "Checkin Note" field can be used to add messages for example if the book is requested by another patron, or if there was something significant regarding the book that other technicians should be aware of upon return. When the book is checked-in, that message will appear.

The same with Internal Note field. Used for internal information regarding this particular item.

Call type should be "ddc" for Dewey Decimal Call Number because this is the system we use for our collection. You can use the codes to look at it. Notice the list has for example "sudoc" for Federal depository use, and others.

| Checkin Note          |            |                  |              |                                                                                                    |                                                                      |             |          |       |
|-----------------------|------------|------------------|--------------|----------------------------------------------------------------------------------------------------|----------------------------------------------------------------------|-------------|----------|-------|
| Last Checkout         | 07/14/2016 | No. of Checkouts | 1            |                                                                                                    |                                                                      |             |          |       |
| Due                   |            | Time             | Out to Borro | wer No.                                                                                                    |                                                                      |             |          |       |
| No. of Pieces         | 0 No. of I | Renewals 0       |              |                                                                                                    |                                                                      |             |          |       |
| No. of Phone Renewals | 0          |                  |              |                                                                                                    |                                                                      |             |          |       |
| Internal Note         |            |                  |              |                                                                                                    |                                                                      |             |          | *     |
|                       |            |                  |              | Code Lookup: Call Nur                                                                                                    | mber Types                                                           | -           | ×        |       |
|                       |            |                  |              | CallType                                                                                                    | Description                                                          |             |          |       |
|                       |            |                  |              | Dependence of the second second secon | Dewey Decimal Call N<br>Library of Congress Ca<br>Local Call Numbers |             | <u> </u> | ~     |
| No. of OPAC Renewals  | 0          |                  |              | locNI                                                                                                    | Local Call Numbers - N                                               |             |          |       |
| Checkout Location     |            |                  |              | sudoc                                                                                                    | Superintendent of Doc                                                | uments Call |          |       |
| Available             |            |                  |              |                                                                                                    |                                                                      |             |          |       |
| Call Type             | ddc        | Dewey Decimal Ca | all Numbers  | CallTy                                                                                                    | rpe ddc                                                              | Total: 5    | <b>_</b> | Codes |
|                       |            |                  |              |                                                                                                    | Cancel Add                                                           | Edit        |          |       |

You do not need to go Page Down. This is all the information required for the item. Left click on "Save" and Close.

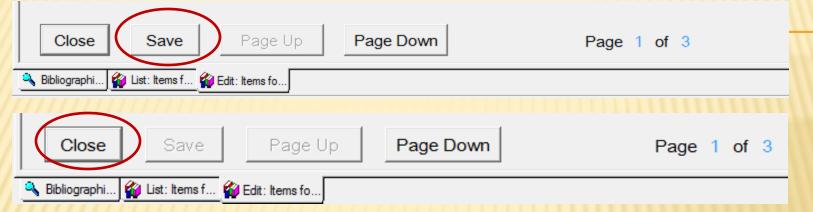

This is the item appearance now from the list. Notice that the "Call No." no longer says "Fast Add"

|   | Barcode      | Location         | Collection        | Call No.    | Сору |
|---|--------------|------------------|-------------------|-------------|------|
| ≫ | 1.0000019299 | GPLS N.M. Flores | Adult Non-Fiction | 909.9^Still |      |
|   |              |                  |                   |             |      |

# LET'S ADD A NEW ITEM. I HAVE GONE IN AND MADE THE ABOVE ITEM COPY 1 FIRST.

|   | Barcode      | Location         | Collection        | Call No.    | Сору |
|---|--------------|------------------|-------------------|-------------|------|
| ≫ | 1.0000019299 | GPLS N.M. Flores | Adult Non-Fiction | 909.9^Still | c.1  |

Point and left click on "New" at the bottom to enter a new Item.

|                                                                                                    | <u>D</u> isplay Detai                                                                                                    | Total: 1<br>I S <u>t</u> atus Batch <u>C</u> reate                             |                              |                |
|----------------------------------------------------------------------------------------------------|----------------------------------------------------------------------------------------------------|--------------------------------------------------------------------------------|------------------------------|----------------|
| This is a new window to<br>enter a new item. You can<br>see that the "Item Type"<br>field is already at<br>"CIRCBK" for Circulation                                    | Item#<br>Created<br>* Item Type<br>* Item Barcode<br>* Location<br>* Collection<br>Call No.<br>Copy Statement<br>Source<br>PAC Note | Copy# 07/15/2016 Updated CIRCBK Circulating Books                              | Serial Volume No.            | Codes<br>Codes |
| Book. If you choose the<br>Codes at the right you will<br>see the selections. If you<br>are entering a Reference<br>Book for example, then<br>you need to change it to | * Item Status<br>Status Updated<br>Checkin Note<br>Last Checkout<br>Due<br>No. of Pieces<br>No. of Phone Renewals<br>Internal Note  | n Newly Acquired<br>Inventoried<br>No. of Checkouts<br>Time<br>No. of Renewals | Fast-Add Dut to Borrower No. | Codes          |
| Non-circulating.                                                                                                    | No. of OPAC Renewals<br>Checkout Location<br>Available<br>Call Type                                                                 | Page Lin Page Down                                                             | Page 1 of 3                  | Codes          |

🔍 Bibliographi... 🍘 List: Items f... 🍘 Edit: Items fo...

### Shown below is the List of Codes for particular items and its categories.

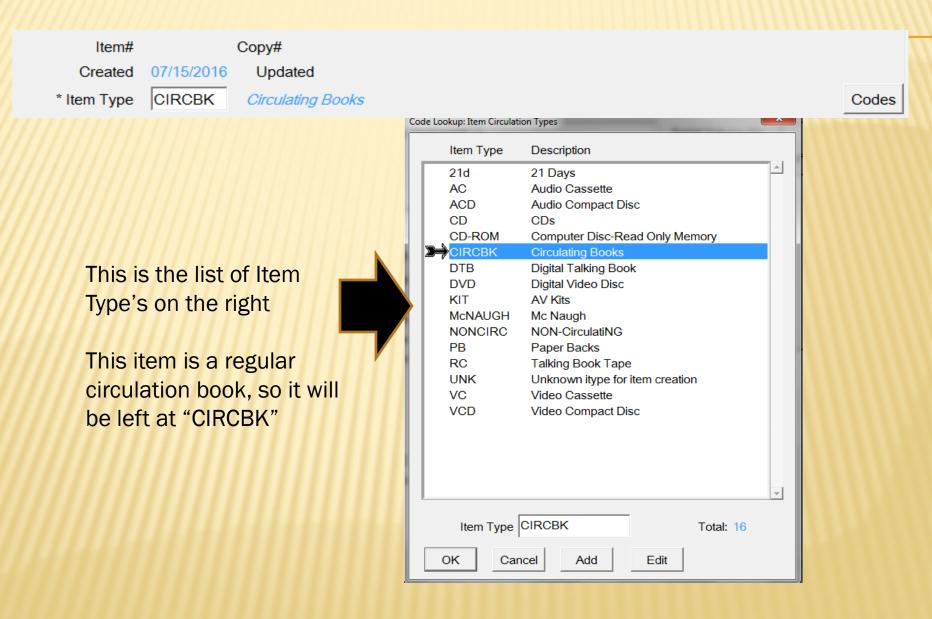

In your "Item Barcode" field, you will type in your item accession number or barcode number

| * Item Barcode 0000652853                                                                      | <i>b000019299</i><br>0000019299                                                                                                    |       |
|------------------------------------------------------------------------------------------------|----------------------------------------------------------------------------------------------------|-------|
| * Location                                                                                     | Code Lookup: Location Parameters                                                                                                    | Codes |
| Choose the "Codes" in the<br>Location field. These are a<br>list of Locations to the<br>right. | Location       Name         AGAT       GPLS M.R. Aguigui Memorial         BARRIGA       GPLS Barrigada         Bookmob       GPLS Bookmobile         DEDEDO       GPLS Dededo         DEPT       (Not in Use) Guam Department of Corr         DYA       Dept. Of Youth Affairs |       |
| I have Selected "Hagatna"<br>because this a Hagatna<br>Book.                                   | HOSP (Not In Use) Guam Memorial Hospital Library<br>LAW (Not In Use) Guam Law Library<br>MERIZO GPLS Merizo<br>YONA GPLS Yona                                                                                                    |       |

ΟK

Add

Cancel

Edit

\* Collection

Call No.

For the "Collection" field, you can choose the "Codes" again at the right. It is a long list so I had to post two windows for you to see. This is an Adult Non-Fiction so I chose the NF, shown on the right.

| Code | Lookup: Collection | n Codes                        | Co | de Lo | okup: Collectior | n Codes           |
|------|--------------------|--------------------------------|----|-------|------------------|-------------------|
|      | Collection         |                                |    |       | Collection       |                   |
| Σ    | AC                 | Audiocassettes/disc            | 1  |       | KIT              | AV Kits           |
|      | ACQ                | Items on Order Collection      |    |       | MCNAU            | MC Naughton Bo    |
|      | в                  | Adult Biography                |    | )     | NF               | Adult Non-Fiction |
|      | BR                 | Braille Materials              |    |       | NWBRY            | Newbery Books     |
| L    | CALDC              | Caldecott Books                |    |       | OFFICE           | Materials Shelved |
| L    | CD                 | Compact Discs                  |    |       | PB               | Paperback         |
|      | DVD                | Digital Video Discs            |    |       | РНОТО            | Photograph Colle  |
|      | E                  | Children's Picture Books       |    |       | PRDC             | Periodicals       |
| ,    | ENF                | Easy Non-Fiction               |    |       | REF              | Reference         |
|      | FA                 | Fast Add                       |    |       | SUDOC            | Federal Governm   |
|      | FA-BI              | Fast Add (Delete Bib and Item) |    |       | SW               | Software          |
| l    | FA-I               | Fast Add (Delete Item)         |    |       | TALKBK           | Talking Books     |
| l    | FIC                | Adult Fiction                  |    |       | UNK              | Unknown collecti  |
| L    | GN                 | Graphic Novels                 |    |       | VC               | Videocassettes/0  |
| l    | GUAM               | Guam Collection                |    |       | VF               | Vertical Files    |
| L    | JB                 | Juvenile Biography             |    |       | YA               | Young Adult Non   |
| l    | JFIC               | Juvenile Fiction               |    |       | YAB              | Young Adult Biog  |
| l    | JNF                | Junvenile Non Fiction          |    |       | YAFIC            | Young Adult Ficti |
|      |                    |                                |    |       |                  |                   |
|      | Collectio          | n To                           | ,  |       | Collectio        | n NF              |
|      | ОК                 | Cancel Add Edit                |    | (     | ок               | Cancel Add        |
|      |                    |                                |    |       |                  |                   |

\* Books tion ks lved in Director's Office ollection rnment Room Collection ection for item creation es/Compact Disc Non-Fiction Biography Fiction

X

-

Total: 36

Edit

| Item#<br>Created<br>* Item Type<br>* Item Barcode<br>* Location<br>* Collection<br>Call No.                                                               | 177380       Copy#         07/14/2016       Updated 07/15/2016         CIRCBK       Circulating Books       Codes         0000019299                                                                       | I have just<br>covered the<br>first part of<br>this for you<br>and the rest<br>were already                                                            |
|----------------------------------------------------------------------------------------------------|----------------------------------------------------------------------------------------------------|----------------------------------------------------------------------------------------------------|
| Copy Statement<br>Source<br>PAC Note<br>* Item Status<br>Status Updated<br>Checkin Note<br>Last Checkout<br>Due<br>No. of Pieces<br>No. of Phone Renewals | c.2 Serial Volume No.   Fed/GovGuam Price   5.95 Staff-Only     OS On Shelf   O7/15/2016 Inventoried   Fast-Add     07/14/2016   No. of Checkouts   1   Time   Out to Borrower No.     0   No. of Renewals | covered<br>earlier. This is<br>the complete<br>2 <sup>nd</sup> copy so if<br>you notice in<br>the " <u>Copy</u><br><u>Statement</u> "<br>field I typed |
| Internal Note No. of OPAC Renewals Checkout Location Available Call Type Close Save                                                                       | 0         ddc       Dewey Decimal Call Numbers         Page Up       Page Down         Page 1 of 3                                                                                                    | " <u>c.2</u> ". Now<br>just to Save,<br>and Close.                                                                                                    |
| 🔧 Bibliographi 🏠 List: Items f 🕯                                                                                                    | Edit: Items fo                                                                                                    |                                                                                                    |

#### Barcode Location Collection Call No. Copy ≫ 1.0000019299 GPLS N.M. Flores Adult Non-Fiction 909.9^Still c.1 2.0000652853 GPLS N.M. Flores Adult Non-Fiction 901.9^Still c.2 Also to keep in mind that using the (c.1, c.2, etc) would only be if the copies are in one branch. You will not be using it to count copies for (Hagatna, Agat, Barrigada, Dededo, Merizo, Yona as c.1, c.2, c.3, c.4, c.5, c.6). Again for each time you are going to enter another copy, you will point and left click on "New" and to Edit an item, you will point and left click on the item, then "Edit" Selection Total: 1 Edit Sort... Detail Status Batch Create Display... New

💊 Bibliographi... 🍘 List: Items for.

### THIS IS HOW THE COPY ITEM LIST LOOKS NOW AFTER ADDING THE 2ND COPY